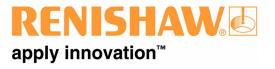

**www.renishaw.com.br**

# Manual de instalação e do usuário do MCUlite-2, MCU5-2 e MCU W-2

Código da documentação H‐1000‐5461‐04‐C

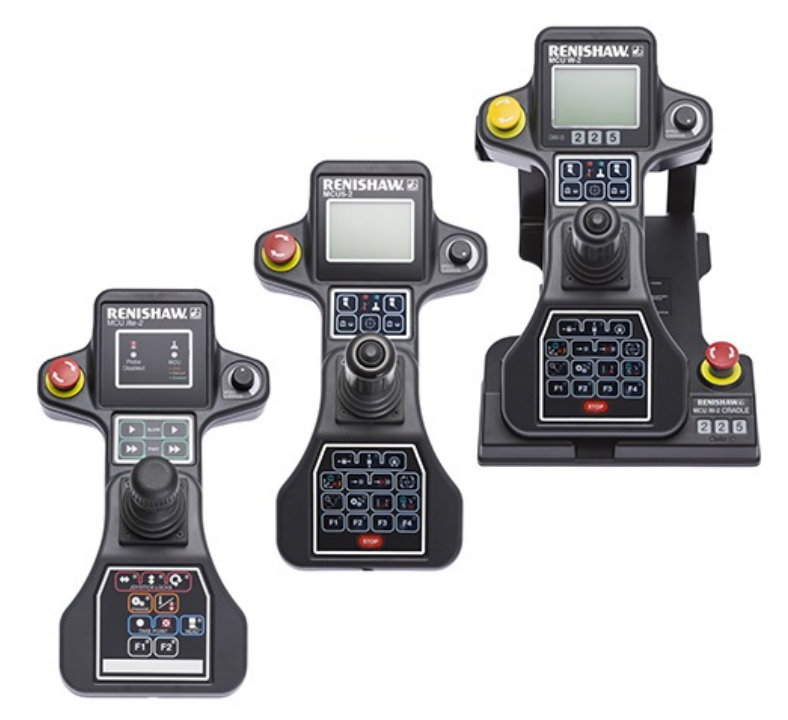

**www.renishaw.com.br**

# Informações gerais MCU

© 2016 ‐ 2022 Renishaw plc. Reservados todos os direitos.

#### VERSÃO DO IDIOMA ORIGINAL

Este documento não deve ser copiado ou reproduzido no todo ou em parte, ou transmitido para qualquer outro meio ou idioma, por qualquer modo, sem a prévia autorização por escrito da Renishaw.

#### Isenção de responsabilidade

EMBORA TENHA SIDO FEITO UM ESFORÇO CONSIDERÁVEL PARA VERIFICAR A EXATIDÃO DESTE DOCUMENTO NA PUBLICAÇÃO, ESTÃO EXCLUÍDAS TODAS AS GARANTIAS, CONDIÇÕES, REPRESENTAÇÕES E RESPONSABILIDADES, INDEPENDENTEMENTE DO QUE SEJA O MOTIVO, NA MEDIDA PERMITIDA POR LEI.

A RENISHAW RESERVA‐SE O DIREITO DE ALTERAR ESTE DOCUMENTO E O EQUIPAMENTO, E / OU SOFTWARE E A ESPECIFICAÇÃO DESCRIÇÃO AQUI SEM OBRIGAÇÃO DE AVISAR SOBRE ESTAS ALTERAÇÕES.

#### Marcas registradas

RENISHAW®, o símbolo do apalpador e REVO® são marcas registradas da Renishaw plc.

Os nomes dos produtos Renishaw, designações e a marca "apply innovation" são marcas comerciais da Renishaw plc ou de suas subsidiárias.

Outros nomes de marcas, produtos ou empresas são marcas comerciais de seus respectivos proprietários.

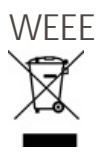

O uso deste símbolo nos produtos Renishaw e/ou nos documentos que os acompanham indica que o produto não deve ser misturado com o lixo doméstico geral no seu descarte. É responsabilidade do usuário final descartar este produto no local de coleta designado para resíduos de equipamentos eletroeletrônicos (WEEE), para que possa ser reutilizado ou reciclado. O descarte correto deste produto ajudará a economizar recursos valiosos e prevenir potenciais efeitos negativos no meio ambiente. Para mais informações, entre em contato com seu serviço local de remoção de lixo ou com o distribuidor Renishaw.

#### Garantia

A menos que você e a Renishaw tenham concordado e assinado um contrato por escrito separado, o equipamento e/ou o software são vendidos sujeitos aos Termos e Condições Padrão da Renishaw fornecidos com esse equipamento e/ou software, ou disponíveis mediante solicitação no escritório local da Renishaw.

A Renishaw garante seus equipamentos e software por um período limitado (como definido em nossos Termos e Condições Padrão) desde que instalados e utilizados exatamente como definido na respectiva documentação Renishaw. Consulte estes Termos e Condições Padrão para conhecer todos os detalhes da sua garantia.

O equipamento e/ou software adquirido de um fornecedor terceirizado está sujeito a termos e condições separados fornecidos com esse

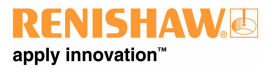

#### **www.renishaw.com.br**

equipamento e/ou software. Entre em contato com seu fornecedor terceirizado para obter detalhes.

#### Cuidados com o equipamento

Os apalpadores Renishaw e os sistemas associados são ferramentas de elevada precisão destinados a efetuar medições de alta precisão e devem, por isso, ser manuseados com cuidado.

#### Modificações nos produtos Renishaw

A Renishaw reserva‐se o direito de introduzir melhoramentos, alterações ou modificações ao seu equipamento e software sem qualquer obrigação de fazer quaisquer alterações ao equipamento Renishaw anteriormente vendido.

#### Dados de registo da empresa

Renishaw plc. Registrada na Inglaterra e País de Gales. Empresa nº: 1106260. Sede social: New Mills, Wotton-under-Edge, Gloucestershire, GL12 8JR, Reino Unido.

#### Embalagem

Para auxiliar o usuário final na reciclagem e descarte, os materiais utilizados nos diferentes componentes da embalagem são indicados aqui:

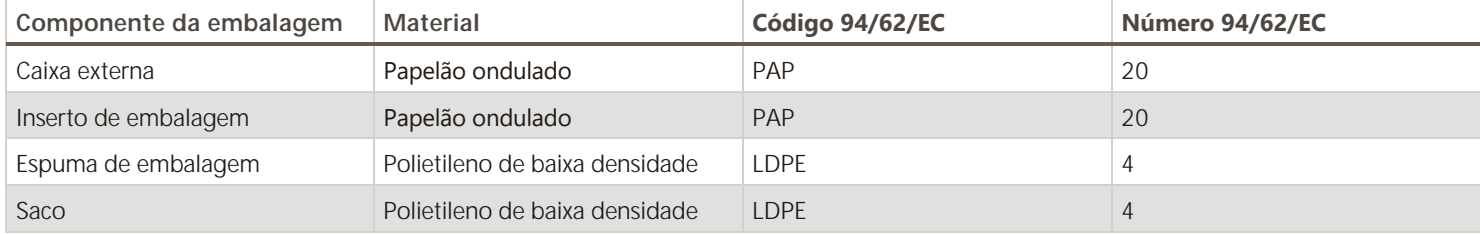

# Conformidade do produto MCU

# Declaração de conformidade da CE

Contate a Renishaw plc ou visite [www.renishaw.com/EUCMM](http://www.renishaw.com/EUCMM) para a declaração CE completa.

# Declaração de conformidade do Reino Unido

Contate a Renishaw plc ou visite [www.renishaw.com/UKCMM](http://www.renishaw.com/UKCMM) para a declaração UK completa.

# Conformidade com EMC

Este equipamento deve ser instalado e usado de acordo com este manual de instalação. Este produto destina‐se apenas ao uso industrial e não deve ser usado em uma área residencial ou conectado a uma rede de alimentação de baixa tensão que alimenta edifícios usados para fins residenciais.

# FCC (somente EUA)

#### Informações ao usuário (47CFR seção 15.105)

Este equipamento foi testado e está em conformidade com os limites determinados para os equipamentos digitais Classe A, conforme a Parte 15 das normas FCC. Estes limites têm como objetivo fornecer uma proteção razoável contra interferência prejudicial quando o equipamento é utilizado em um ambiente comercial. Este equipamento gera, utiliza e pode irradiar energia de radiofrequência e, se não for instalado e utilizado em conformidade com o manual de instruções, poderá causar interferência prejudicial em comunicações de rádio. A utilização deste equipamento numa área residencial pode causar interferência prejudicial, cabendo nesse caso ao usuário a responsabilidade e os custos para corrigir esta interferência.

#### Informações ao usuário (47CFR seção 15.21)

O usuário deve ser alertado de que qualquer alteração ou modificação, não aprovadas expressamente pela Renishaw plc ou representante autorizado poderá invalidar a autoridade do usuário para operar o equipamento.

#### Identificação do equipamento (47 CFR 15.19)

Este equipamento cumpre com a Parte 15 das regras FCC. O seu funcionamento está sujeito às seguintes condições:

- 1. Este dispositivo não poderá causar interferência nociva.
- 2. Este dispositivo deve aceitar qualquer interferência recebida, incluindo interferência que possa causar um funcionamento indesejado.

**www.renishaw.com.br**

# ICES-001 (somente Canada)

Este dispositivo ISM está em conformidade com a norma canadense ICES-001(B) / NMB-001(B).

Cet appareil ISM est conforme à la norme ICES-001(B) / NMB001(B) du Canada.

# Aprovação de rádio para o módulo Bluetooth®

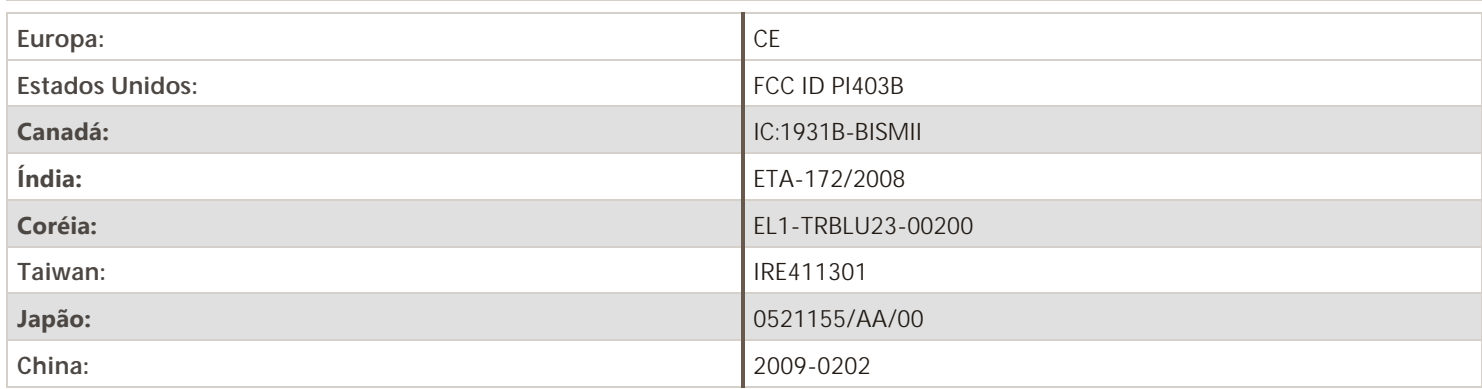

# Regulamentação REACH

As informações exigidas pelo Artigo 33 (1) do Regulamento (CE) N.º 1907/2006 ("REACH") relacionadas a produtos contendo substâncias que suscitam grande preocupação (SVHCs) estão disponíveis em:

[www.renishaw.com.br/REACH](http://www.renishaw.com/REACH)

# China RoHS

Contate a Renishaw plc ou visite [www.renishaw.com/ChinaRoHSCMM](http://www.renishaw.com/ChinaRoHSCMM) para a declaração China RoHS completa.

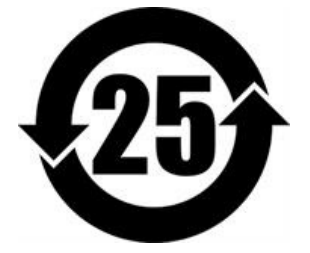

# Segurança do MCU

**ATENÇÃO:** Antes de desembalar e instalar o sistema MCU, o usuário deve ler as instruções de segurança a seguir com muita atenção e certificar-se de que sejam sempre obedecidas por todos os operadores. Os operadores devem ser treinados na utilização e aplicação do sistema MCU, nos produtos que o acompanham e no contexto da máquina na qual serão instalados, antes que sejam autorizados a operá‐lo.

Assegure‐se que as instruções de segurança foram compreendidas. Recomenda‐se uma familiarização com os componentes do sistema MCU.

- A CMM só deve ser controlado a partir de zonas ou locais pré‐determinados
- O cabo de comunicação entre o comando UCC e o suporte MCU W-2 deve ser direcionado de forma a evitar perigos de percurso
- Não coloque mais de um MCU W‐2 no modo de pareamento simultaneamente
- Por motivos de segurança, recomenda‐se que a estação de acoplamento do joystick seja montada fora da área de trabalho da CMM

# Operação e manutenção

Se o equipamento for utilizado de modo não especificado pelo fabricante, qualquer proteção oferecida poderá ser prejudicada.

- Não posicione a base do MCU W‐2 em uma posição que dificulte a operação do E‐STOP
- Esses produtos devem ser utilizados somente com o comando Renishaw apropriado.
- A instalação do MCU deve ser realizada por pessoal treinado.  $\bullet$
- Não edite quaisquer arquivos de sistema diretamente, somente pessoal treinado pode usar o pacote de software apropriado de colocação em funcionamento.
- Remova a alimentação de energia antes de efetuar qualquer operação de manutenção.
- A manutenção está restrita aos procedimentos descritos na seção de manutenção.

# Botões de parada

O sistema MCU oferece três botões de PARADA:

- Interruptor de PARADA DE EMERGÊNCIA VERMELHO
- $\bullet$  Interruptor de PARADA AMARELO ou CINZA
- Botão de PARADA do teclado (MCU5-2 e MCU W-2)

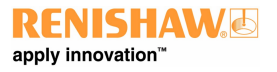

**www.renishaw.com.br**

# Bateria do MCU W-2

Estre produto é fornecido com baterias de lítio recarregáveis Consulte a literatura do fabricante da bateria para instruções específicas de operação, segurança e descarte da bateria.

- Use apenas a base MCU W-2 para recarregar as baterias
- Substitua as baterias somente com o tipo especificado.
- Certifique‐se que todas as baterias estão inseridas com a polaridade correta, em conformidade com as instruções deste manual e como indicado no produto
- Não armazene baterias sob radiação solar direta
- Não exponha as baterias à água
- Não aqueça ou descarte as baterias no fogo
- Evite a descarga forçada das baterias
- Não coloque as baterias em curto-circuito
- Não desmonte, aplique pressão excessiva, fure, deforme ou sujeite as baterias a impactos
- Não engula as baterias
- Mantenha as baterias longe do alcance de crianças
- Se as baterias estiverem inchadas ou danificadas, não as use no produto e tenha cuidado ao manuseá-las
- Descarte as baterias usadas de acordo com as leis ambientais e de segurança locais  $\bullet$

Certifique‐se de cumprir as regulamentações internacionais e nacionais de transporte de baterias ao transportar baterias ou este produto com as baterias inseridas. As baterias de íon de lítio são classificadas como produtos perigosos para transporte e requerem etiquetagem e embalagem de acordo com os regulamentos de produtos perigosos antes de serem oferecidas para transporte. Se for necessário devolver produtos Renishaw por qualquer motivo, não devolver as baterias para reduzir o risco de atrasos de embarque.

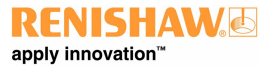

#### **www.renishaw.com.br**

# Avisos MCU

Cuidado com movimentos inesperados da CMM ou do sistema de apalpador. O usuário deve permanecer fora da área de trabalho do cabeçote do apalpador e da ponta. O fornecedor da máquina deve assegurar que o usuário está ciente de toda a área de trabalho do sistema.

Em todas as aplicações que envolvam a utilização de máquinas‐ferramenta e CMMs, é recomendada a utilização de proteção para os olhos.

É responsabilidade do fornecedor da máquina garantir que o operador esteja consciente dos perigos envolvidos na operação, incluindo os mencionados na documentação dos produtos da Renishaw, e garantir o fornecimento de bloqueios de segurança e proteções adequadas.

O produto e os componentes do sistema não contęm peças que possam ser reparadas pelo usuário. Năo tente desmontar qualquer peça do produto. Na ocorrência de um problema, contate seu fornecedor para assistência.

Os cabos devem atender as especificações Renishaw. Um cabeamento incorreto pode danificar o equipamento.

A desativação por avanço do apalpador evitará o recuo da máquina em caso de colisão do apalpador.

O MCUlite-2 / MCU5-2 / MCU W-2 deve ser transportado na embalagem fornecida pela Renishaw.

Este equipamento não deve ser utilizado em atmosferas potencialmente explosivas.

# Condições ambientais MCU

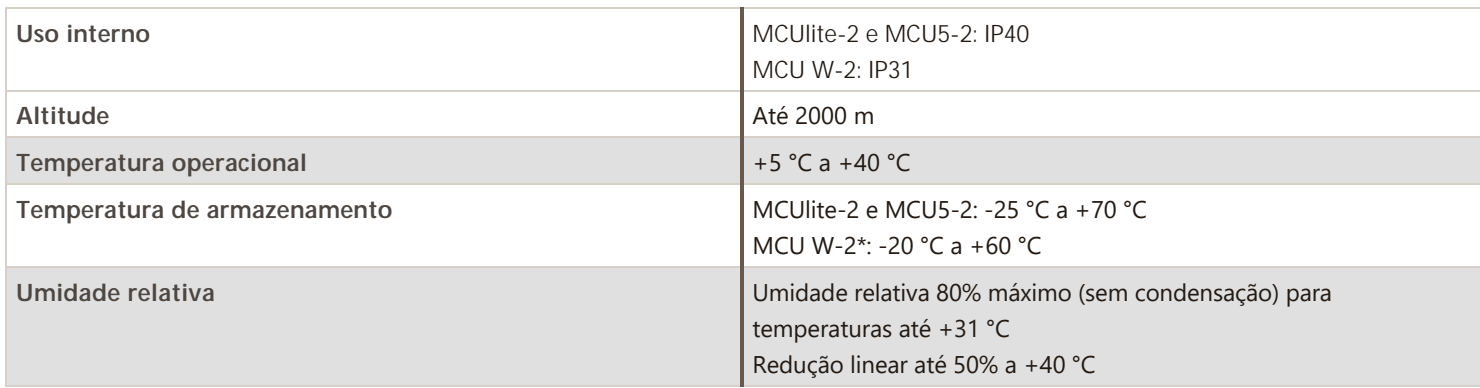

\* Armazenar a bateria MCU W‐2 em altas temperaturas não é recomendado porque a envelhece prematuramente. Os tempos máximos recomendados para armazenamento da bateria MCU W‐2 são:

- 1 semana a +60 °C
- 1 mês a +45 °C
- $\bullet$  6 meses a +40 °C
- $\bullet$  12 meses a +35 °C

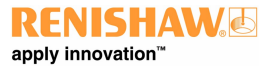

**www.renishaw.com.br**

# Referências do MCU e documentos associados

Recomenda‐se que seja consultada a documentação a seguir ao instalar um MCU.

### Documentos Renishaw

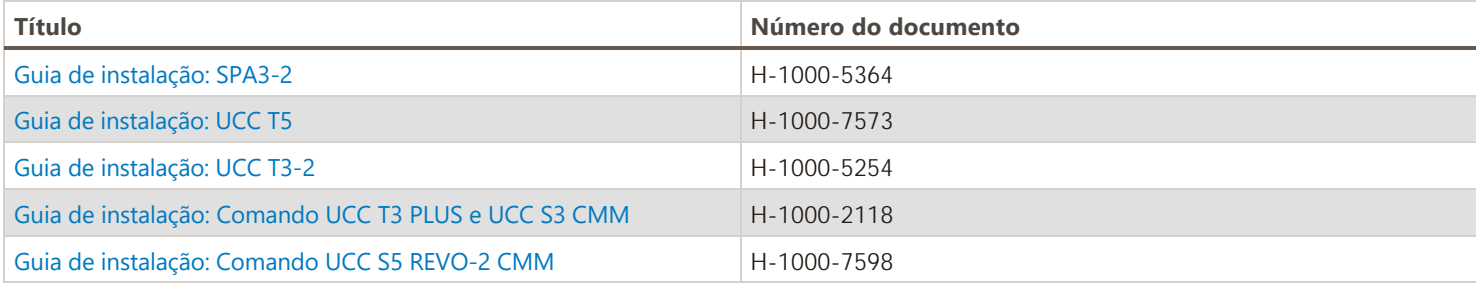

#### Documentos externos

Podem ser aplicáveis normas nacionais e internacionais, incluindo as seguintes, à máquina ou instalação concluída:

BS EN ISO 12100:2003 partes 1 e 2 Safety of Machinery - Basic Concepts, General Principles for Design.

BS EN 60204-1:2006 Safety of machinery - Electrical equipment of machines - Parte 1: Requisitos gerais.

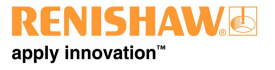

# Descrição dos sistemas de controle manual

**NOTA:** Somente para ser usado com comandos Renishaw UCC e software UCC.

# MCUlite-2

O MCUlite‐2 é um joystick de nível básico. Ele possui os controles necessários para controlar uma CMM de 3 eixos com ativação por contato e um cabeçote Renishaw, mas sem a sofisticação de uma tela LCD

**NOTA:** O MCUlite‐2 não é compatível com UCC1. O MCUlite‐2 e o HCU não são suportados na mesma instalação.

# MCU5-2

O MCU5‐2 foi desenvolvido para ser utilizado com os sistemas REVO e PH20 da Renishaw, possibilitando a movimentação da CMM no eixo do apalpador e da ponta e possui um display LCD.

**NOTA:** O MCU5‐2 não é compatível com UCC1 e requer UCCsuite 4.9 ou posterior.

# $MCU$  W-2

A unidade de controle manual sem fio (MCU W-2) é um joystick CMM projetado para uso com a linha de comandos UCC da Renishaw Baseado no projeto do joystick MCU5-2, o MCU W-2 utiliza moderna tecnologia de bateria e e módulos de rádio Bluetooth ® para proporcionar um joystick sem fio efetivo com alcance máximo de 25 m e mais de oito horas entre troca de baterias. Uma bateria reserva e um carregador automático estão incluídos na base de acoplamento do joystick.

**NOTA:** O MCU W‐2 não é compatível com UCC1 e requer UCCsuite 4.9 ou posterior.

# Configuração

Todas as unidades MCU podem ser configuradas para atender aos requisitos do cliente usando o software Renishaw UCCassist. Contate o suporte Renishaw CMM para mais detalhes.

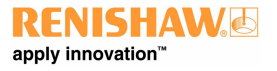

**www.renishaw.com.br**

# Características do MCUlite‐2

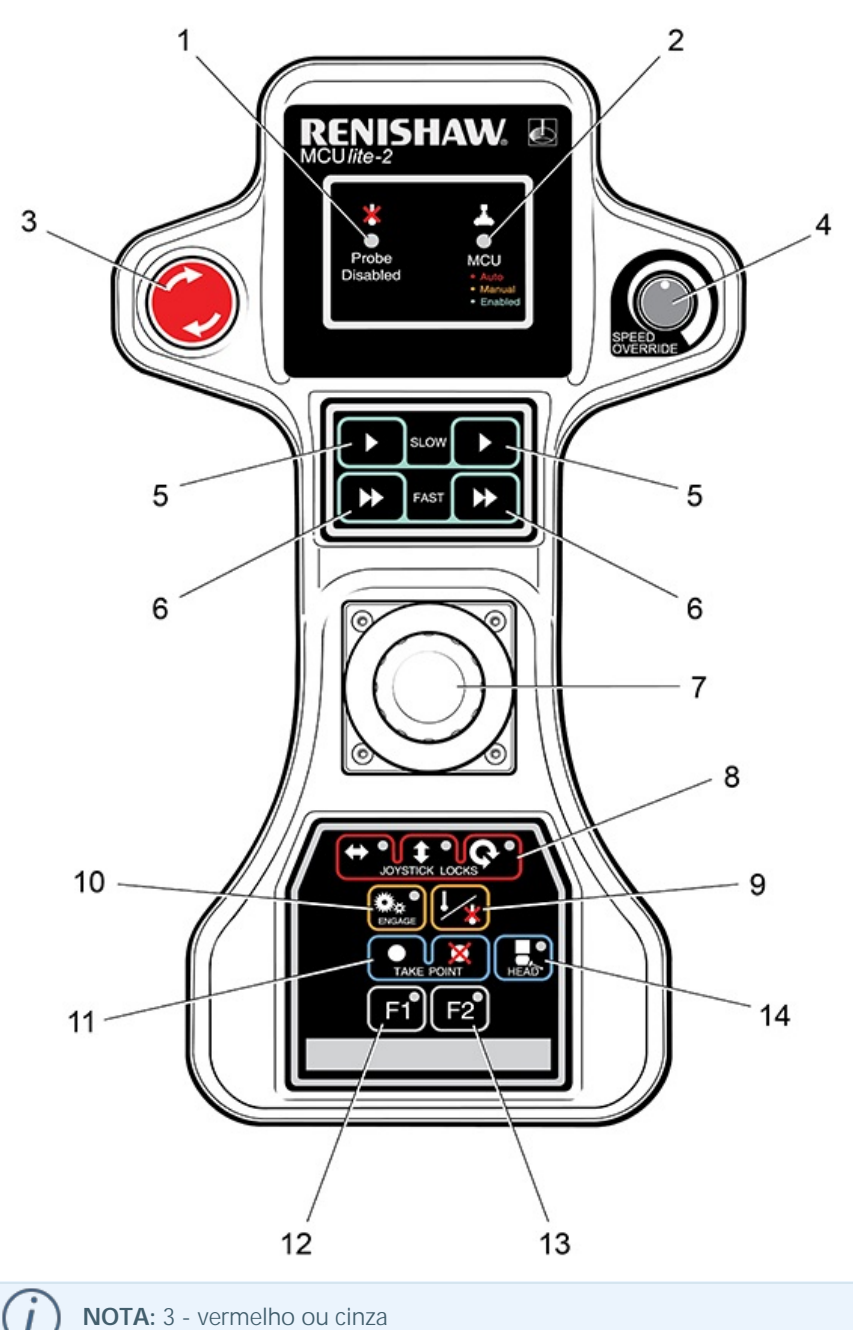

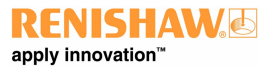

#### **www.renishaw.com.br**

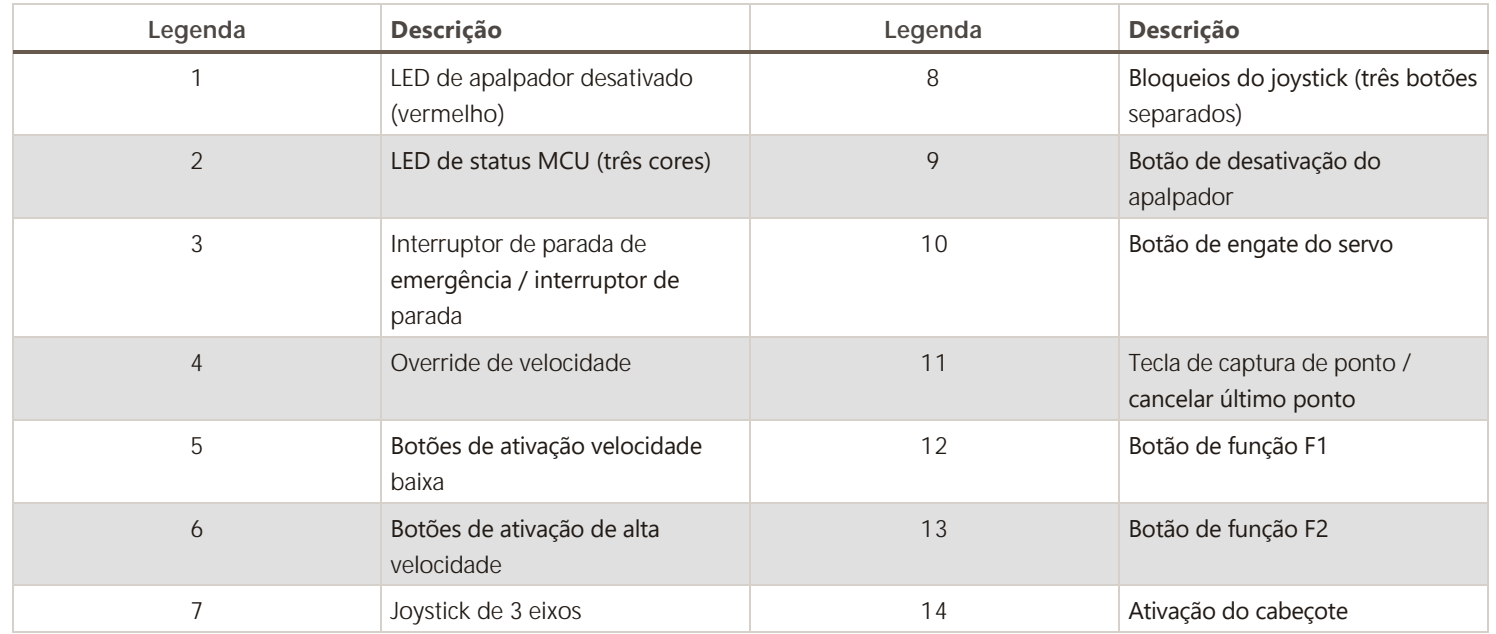

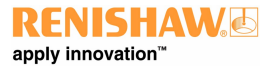

**www.renishaw.com.br**

# Características do MCU5‐2

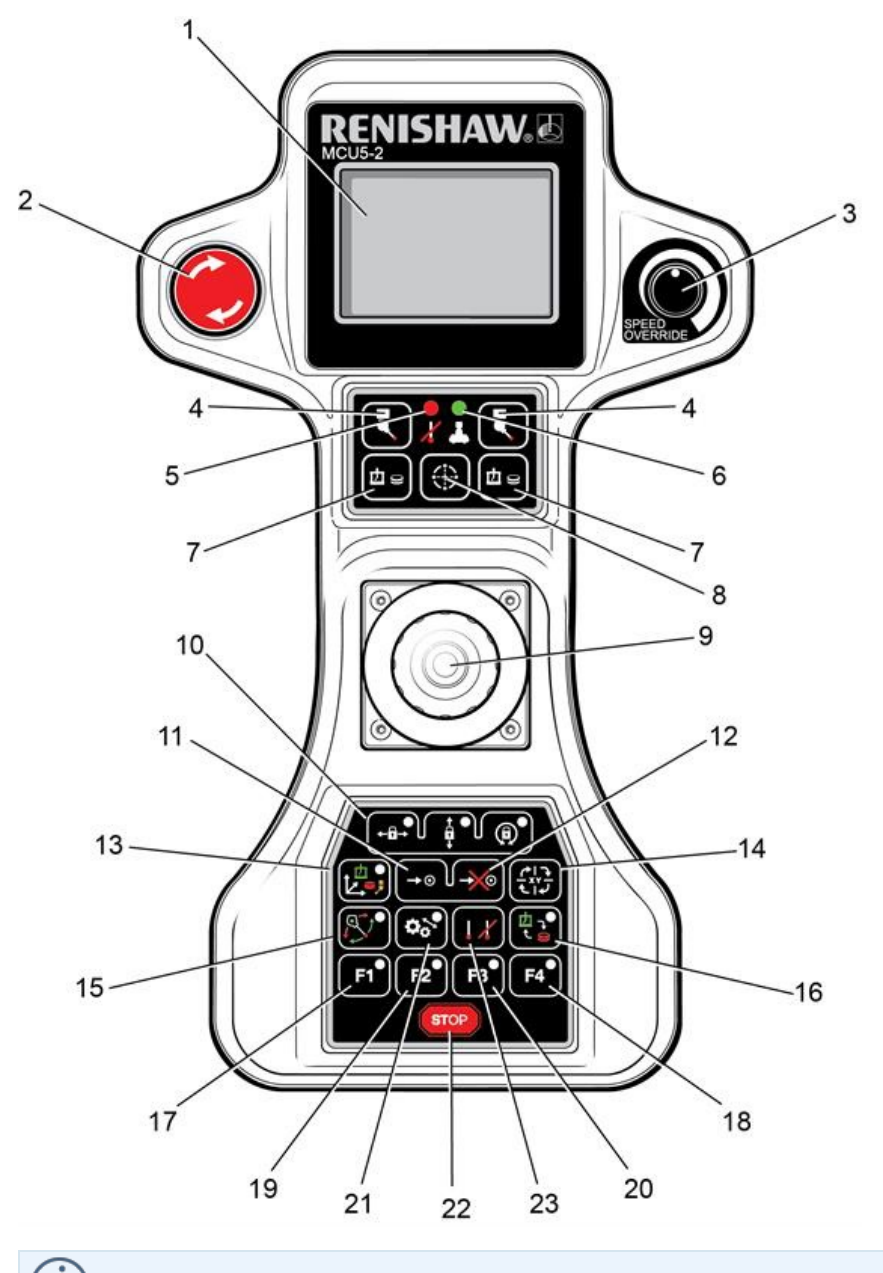

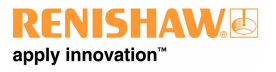

#### **www.renishaw.com.br**

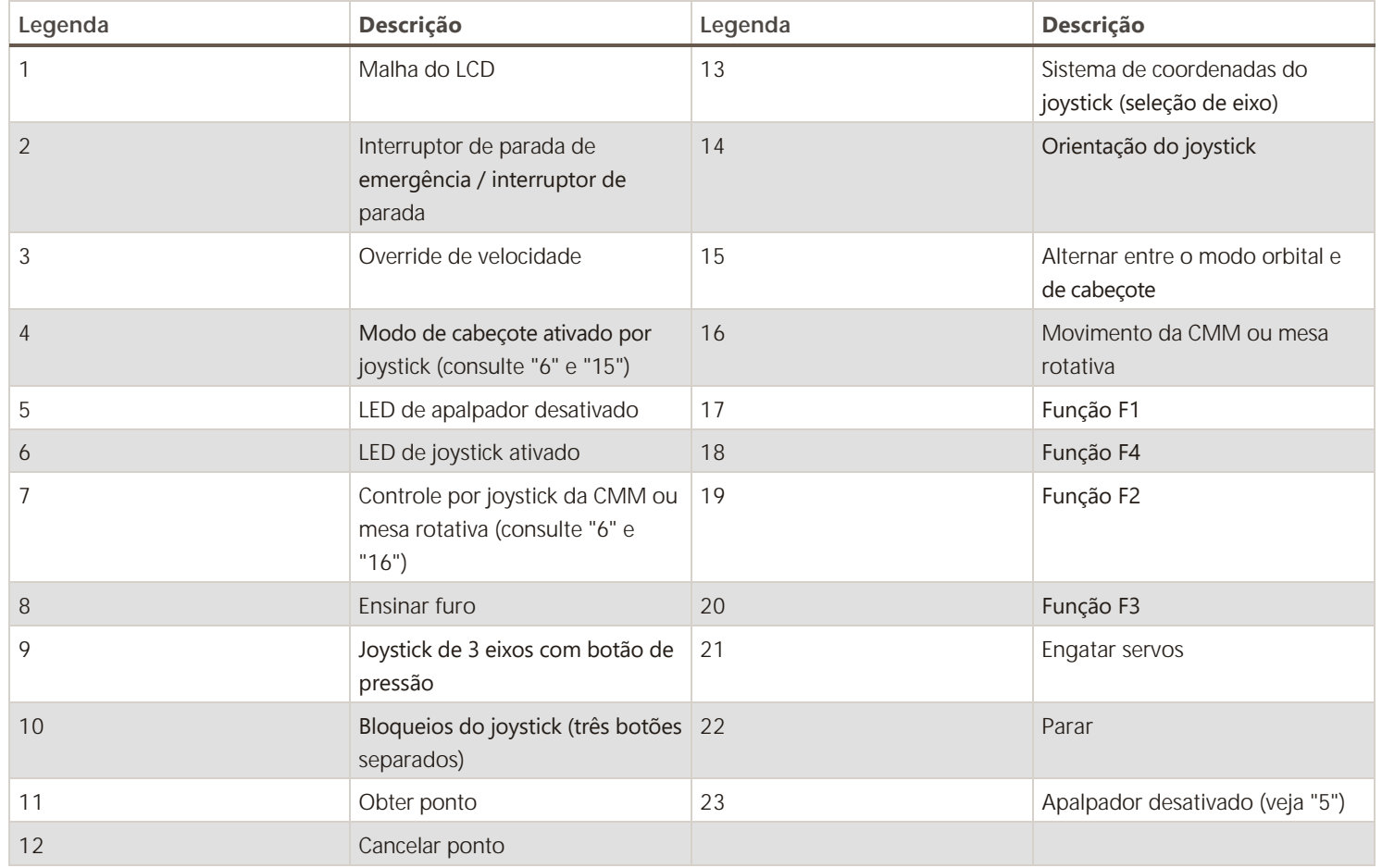

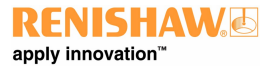

**www.renishaw.com.br**

# Características do MCU W‐2

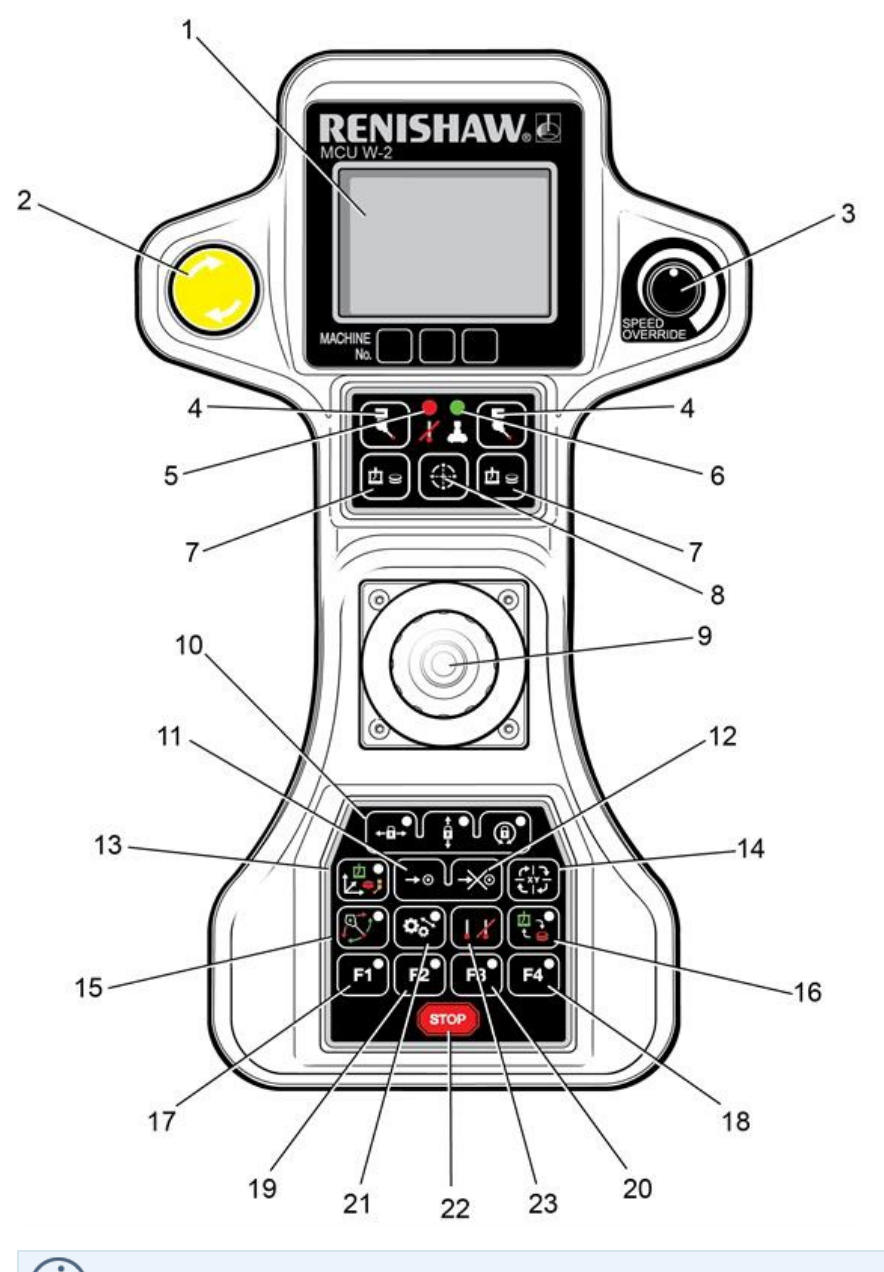

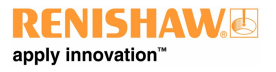

#### **www.renishaw.com.br**

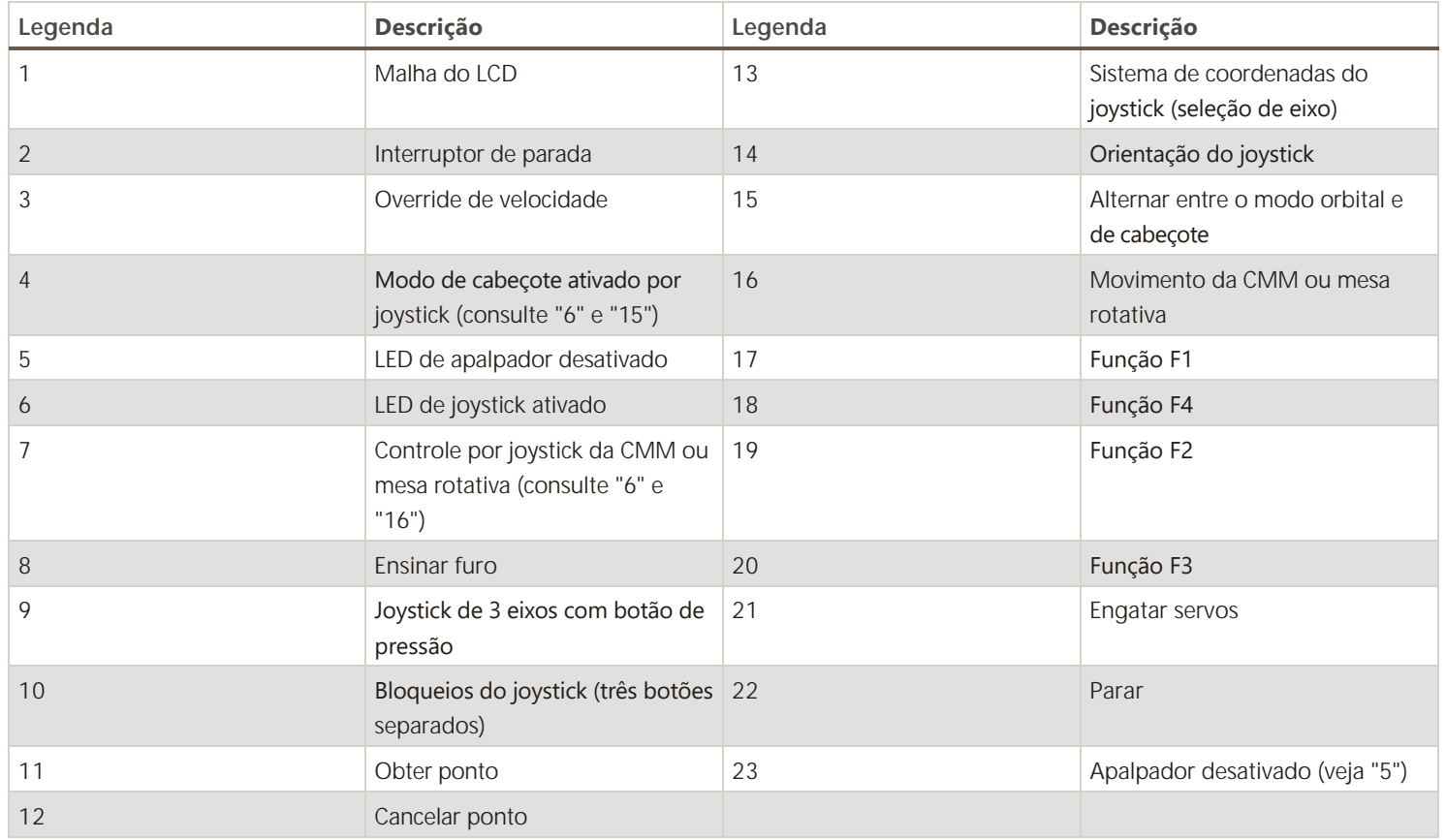

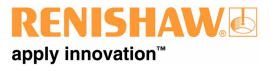

# Operação do sistema

Todos os movimentos dos três eixos são controlados a partir de um único joystick. Mover o joystick para a esquerda, direita, para trás e para frente controla os movimentos X e Y da CMM. O eixo Z é controlado girando o joystick no sentido horário e anti-horário (configurável)\*.

Se ocorrer uma ativação durante a operação do joystick, a CMM irá parar e se afastar da superfície ao longo do vetor que estava percorrendo. Após a operação de recuo, é necessário que o joystick retorne à sua posição zero por um determinado período de tempo antes que o joystick permita o movimento da CMM. O valor padrão é 0,05 segundos\*. As velocidades e distâncias de recuo são definidas pelas definições de configuração UCC\*.

\* Esses valores e definições de configuração foram definidos pelo seu provedor de serviços CMM.

# Modo de cabeçote

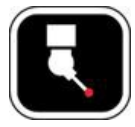

Segurar um desses botões permite o movimento do cabeçote. Empurrar o joystick para frente e para trás operará o eixo A e girar o joystick operará o eixo B.

Quando no modo orbital (LED aceso), o cabeçote e a máquina se movem em relação à esfera da ponta.

# LEDs indicadores

MCUlite-2:

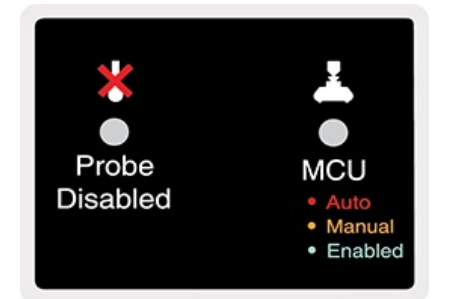

MCU5-2 e MCU W-2:

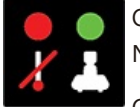

O LED esquerdo indica que o apalpador está desativado. Neste modo, se a ponta for direcionada para uma superfície, a CMM NÃO irá parar.

O LED direito indica que o joystick está ativado, ou seja, o joystick moverá a CMM ou cabeçote quando defletido.

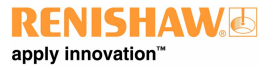

**www.renishaw.com.br**

# Ativar joystick

MCUlite-2:

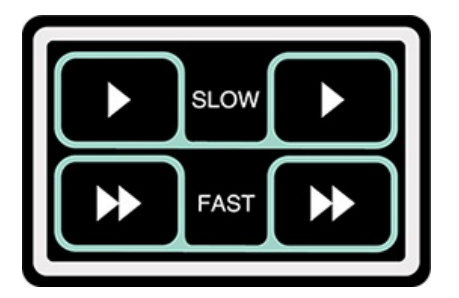

MCU5-2 e MCU W-2:

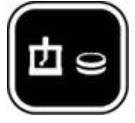

Os botões de ativação do joystick devem ser usados para evitar o movimento acidental da máquina. Duas ações são necessárias para iniciar o movimento da CMM: pressionar o botão de ativação do joystick e operar o joystick.

Manter este botão pressionado permite o movimento da CMM ou da mesa rotativa (dependendo do status do botão CMM/mesa rotativa):

Com a CMM selecionada

- Girando o joystick move-se o eixo Z
- Esquerda, direita, para trás e para frente move os eixos X e Y

### Ensinar furo

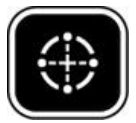

Coloque a ponta em um furo e pressione os botões "ativar joystick" e "ensinar furo" simultaneamente:

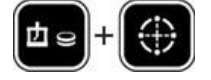

A máquina obterá ×4 pontos (0,90,180 e 270) perpendiculares ao eixo da ponta.

Se os botões "modo cabeçote" e "ensinar furo" forem pressionados simultaneamente, o furo é medido com toques do cabeçote (somente PH20 e REVO / RSP2):

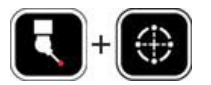

**www.renishaw.com.br**

# Bloqueios do eixo do joystick

MCUlite-2:

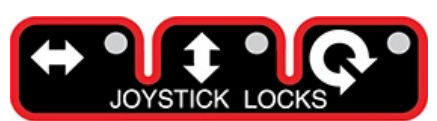

MCU5-2 e MCU W-2:

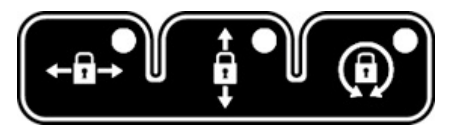

Estes permitem o bloqueio de um ou mais eixos da CMM, ignorando qualquer deflexão do joystick para aquele eixo. Em cada um dos botões de bloqueio do eixo existe um LED indicador que acenderá em vermelho quando o respectivo eixo estiver bloqueado. No visor do MCU também haverá um símbolo de cadeado ao lado do respectivo eixo (veja abaixo). Esses botões ativam/desativam o bloqueio.

**NOTA:** Se um bloqueio de eixo for liberado quando o joystick for defletido, esse eixo ficará imediatamente livre para se mover.

**NOTA:** Quando é operada a função de orientação do joystick CMM, os bloqueios do eixo serão transpostos no MCU.

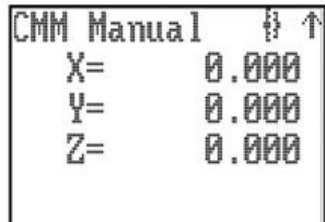

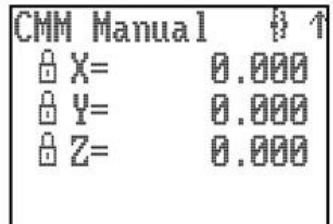

Quando o MCU está no modo de cabeçote, os bloqueios de eixo são aplicados aos eixos do respectivo cabeçote. Quando o joystick está no modo de cabeçote e um cabeçote REVO / REVO‐2 / PH20 está instalado, o botão de bloqueio do eixo esquerdo/direito é usado para inicializar e cancelar "SNAP ON". "SNAP ON" é a capacidade de mover o cabeçote para o múltiplo mais próximo de um ângulo de cabeçote definido. Em UCCassist-2, a variável pode ser definida para definir a resolução dos movimentos manuais do cabeçote (por exemplo, 5). Esses bloqueios de eixo só estarão ativos durante os movimentos CMM controlados manualmente (MCU). Quando a CMM estiver sob operação DCC (controle direto do computador), todos os bloqueios de eixo serão liberados e travados novamente ao retornar à operação manual.

**www.renishaw.com.br**

# Obter ponto / cancelar ponto

MCUlite-2:

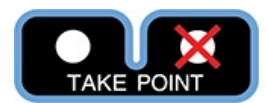

MCU5-2 e MCU W-2:

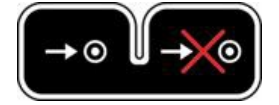

Este botão é projetado para permitir que o usuário registre ou cancele as posições de máquina escolhidas. Quando um programa está sendo gerado pelo método ensinar e aprender, o botão de obter ponto é usado para permitir que a CMM registre um "ponto de referência" e o use no programa. O uso do botão cancelar ponto indicará ao software do aplicativo que o ponto recém obtido (seja um ponto de toque ou uma posição gerada pelo botão de obtenção de ponto) deve ser removido do programa. O processo de cancelamento pode ser repetido várias vezes e o programa front‐end o usará para excluir vários pontos armazenados.

**NOTA:** Quando for pressionado o botão de obter ponto, será registrada a posição XYZ da máquina e será criado um ponto de referência.

### Botão de seleção de eixo

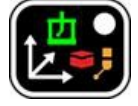

O botão de seleção de eixo altera o movimento da CMM em qualquer um dos três sistemas de eixos diferentes ‐ máquina, peça ou ponta:

#### **Eixo da máquina (LED verde)**

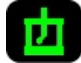

Neste sistema de eixos, o joystick controla diretamente os eixos da máquina, ou seja, uma deflexão para frente do joystick produz um movimento Y+ puro da CMM. Esta é a definição padrão da máquina quando esta é inicializada.

#### **Eixo da peça (LED vermelho)**

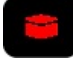

Neste sistema de eixo, o joystick controla a máquina dentro do sistema de eixo da peça atual. ou seja, uma deflexão para a frente do joystick produz um movimento na direção Y+ da peça. Isso pode ser um composto de dois ou três eixos da máquina.

#### **www.renishaw.com.br**

#### **Eixo da ponta (LED âmbar)**

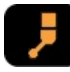

Neste sistema de eixos, o joystick controla os eixos da máquina no sistema de eixos da ponta selecionada, ou seja, uma deflexão de giro (Z) do joystick produz um movimento ao longo do eixo da ponta do apalpador Isso pode ser um composto de dois ou três eixos da máquina. O eixo da ponta é um sistema de coordenadas de peça secundário, aplicável apenas ao joystick MCU, e precisa ser atualizado pelo software aplicativo para refletir o eixo ativo da ponta.

O sistema de eixo no qual o MCU está movendo a CMM (máquina, coordenada de peça ou ponta) é indicado no LCD por um M, P ou S e por um LED tricolor montado abaixo do botão de seleção de eixo. Pressionando o botão de seleção de eixo permitirá que o usuário percorra os três sistemas de eixo.

Para mudar para o sistema de eixo necessário, o botão de seleção de eixo deve ser pressionado e mantido no sistema de eixo desejado. Esta seleção é confirmada pressionando simultaneamente o botão de ativação do joystick. Ambos os interruptores podem então ser liberados. Este procedimento de mudança evita a mudança involuntária do sistema de eixos que poderia dar movimento inesperado à máquina.

# Botão de orientação do joystick‐ MCU5‐2 e MCU W‐2

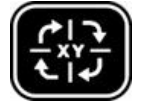

O botão de orientação do joystick altera o mapeamento da direção de deflexão do joystick para o eixo da CMM. Isso permite que o usuário se mova livremente em qualquer lado da CMM e transponha a orientação do joystick de forma que os eixos X e Y da máquina correspondam à direção de deflexão do joystick. Se qualquer bloqueio de eixo for ativado e a orientação do joystick for alterada, o bloqueio de eixo relativo também será transposto.

Uma seta no canto superior direito do LCD indica a orientação do MCU. Pressionar o botão de orientação do joystick permitirá que o usuário percorra as quatro posições operacionais. O sentido da seta indica o sentido do eixo +Y da máquina quando o sistema de coordenadas da máquina está em vigor.

**NOTA:** Ao alternar o sistema para o modo CMM automático, o recurso de orientação do joystick será desativado e reabilitado quando o sistema for colocado no modo CMM manual.

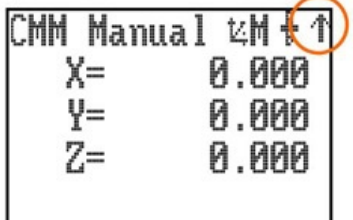

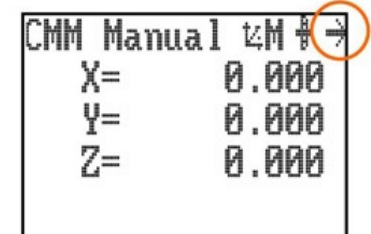

**www.renishaw.com.br**

# Modo orbital

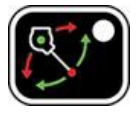

Quando o modo cabeçote está ativo e este botão é pressionado, a deflexão do joystick gira a CMM em torno da extremidade da ponta.

### CMM / mesa rotativa

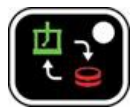

Este botão alterna entre a operação da CMM e da mesa rotativa.

Se não houver mesa rotativa, este botão não tem efeito. A mesa rotativa é configurada durante a colocação em funcionamento no UCCassist-2.

### Botões de função

MCUlite-2:

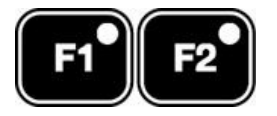

MCU5-2 e MCU W-2:

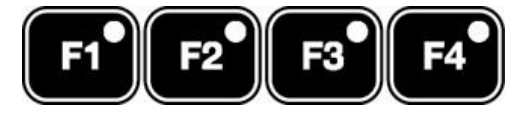

O software aplicativo pode definir os botões de função. Seu status pode ser lido a qualquer momento e em qualquer modo. Esses botões não têm efeito no comando UCC, pois são apenas para uso do software front‐end. Os LEDs do teclado associado também podem ser ligados e desligados a qualquer momento. Por exemplo, um dos botões pode ser usado para iniciar um comando de medição de círculo quando o sistema está em modo manual e está sendo usado para ensinar e aprender programação.

**www.renishaw.com.br**

# Botão de engate

MCUlite-2:

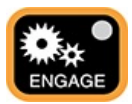

 $MCU5-2 \approx MCUW-2$ 

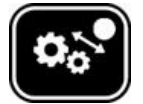

O botão de engate dá ao usuário da CMM a capacidade de engatar ou desengatar os servos enquanto a CMM está no modo manual. Este botão é configurado como uma chave seletora e possui um LED associado para indicar o status do servo. O LED identifica os vários estados operacionais listados abaixo. Um símbolo na parte superior da tela LCD (mostrado abaixo) também indica se os servos estão engatados.

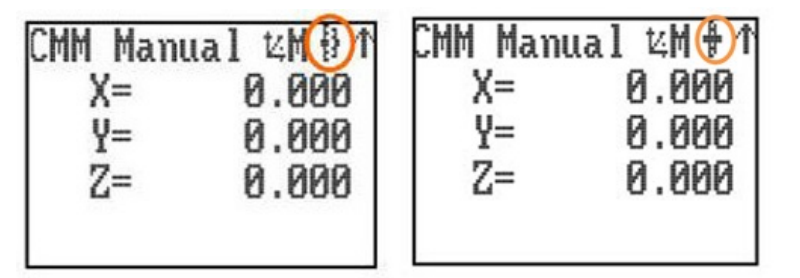

LED apagado ‐ Os servos da CMM estão desengatados.

LED âmbar ‐ Os servos estão em processo de engate.

LED vermelho ‐ Os servos estão engatados, mas o joystick não está ativado.

LED verde ‐ Os servos estão engatados e o joystick está ativado e pronto.

Operar o interruptor de desengate desengata apenas os eixos da CMM, não desengata o REVO ou PH20.

# Botão de PARADA do teclado‐ MCU5‐2 e MCU W‐2

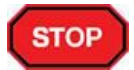

O botão de PARADA permite que o operador pare rapidamente a CMM, o cabeçote REVO e o PH20 sem desengatar. Quando a CMM para, o sistema permanece no estado de espera com a CMM e o cabeçote engatados.

# Botão de PARADA ‐ MCU W‐2

Este é o botão de PARADA amarelo ou cinza montado no joystick MCU W‐2 ou o botão cinza na MCU5‐2. Quando este botão é pressionado, todos os movimentos da CMM e do cabeçote motorizado são interrompidos.

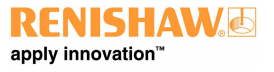

#### **www.renishaw.com.br**

# Interruptor de PARADA DE EMERGÊNCIA

Um interruptor de PARADA de emergência vermelho ou cinza é montado no MCUlite‐2, MCU5‐2 e no suporte MCU W‐2 que é conectado ao comando UCC. Ele está em conformidade com EN13850 e quando conectado a um UCC/SPA, o sistema pode estar em conformidade com um sistema de PARADA DE EMERGÊNCIA de categoria 2 ou categoria B, conforme definido em EN954-1:1996 (ISO13849-1:1999). Quando esta chave é operada, a alimentação de todos os eixos da CMM é removida.

# Override de velocidade - MCUlite-2 e MCU5-2

O override de velocidade controla a velocidade da máquina quando a CMM está executando um programa no modo DCC. Ele também controlará a velocidade do cabeçote REVO ou PH20, se instalado. A tela LCD exibe um valor percentual da velocidade de movimento programada quando em operação DCC conforme mostrado abaixo. Se o override de velocidade for definido para menos de 10%, a porcentagem de velocidade exibida no visor LCD piscará.

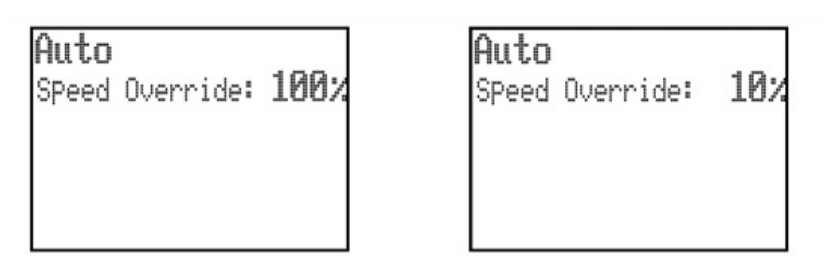

# Override de velocidade - MCU W-2

Se o joystick for retirado do alcance enquanto a CMM estiver se movendo no modo automático, a perda da conexão de rádio não irá parar a CMM, mas se o controle de velocidade for alterado enquanto o joystick estiver fora do alcance, as seguintes ações são necessárias quando o joystick for reconectado.

- Se a nova velocidade exigida for menor do que o valor definido antes da perda da conexão, a CMM diminuirá imediatamente para a nova velocidade quando a conexão do joystick for reconectado.
- Se a nova velocidade exigida for maior do que o valor definido antes da conexão ser perdida, quando a conexão do joystick for reconectada, a CMM continuará se movendo na velocidade anterior, mas a exibição da % de velocidade será invertida (branco sobre preto, conforme mostrado abaixo). A velocidade será congelada até que o controle de velocidade seja reduzido através do valor de velocidade antigo. O controle de velocidade estará novamente funcional.

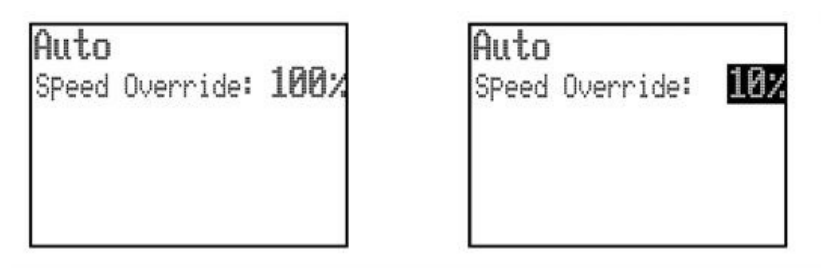

**www.renishaw.com.br**

# Botão de desativação do apalpador

MCUlite-2:

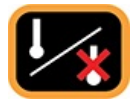

 $MCU5-2 \ominus MCUW-2$ 

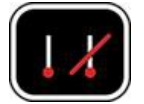

O botão de desativação do apalpador dá ao usuário da CMM a capacidade de mover a CMM enquanto o apalpador é ativado ou desconectado, desabilitando o sinal de ativação do apalpador.

**AVISO:** Ao operar neste modo, o apalpador é desativado e, portanto, o contato do apalpador com uma superfície NÃO parará a CMM. Nenhum dado medido será retornado ao computador host da CMM.

A função de desativação do apalpador funcionará apenas no modo manual e não pode ser aplicada no modo automático / DCC Para desativar o apalpador, pressione e segure o botão de ativação do joystick e, em seguida, pressione o botão de desativação do apalpador. A CMM agora pode ser movida independentemente do status de ativação do apalpador. Soltar o botão de ativação do joystick cancela a função de desativação do apalpador. Em todos os modos, a aplicação da desativação do apalpador é confirmada pelo LED vermelho aceso do apalpador desativado.

# Exibições de tela específicas do MCU W‐2

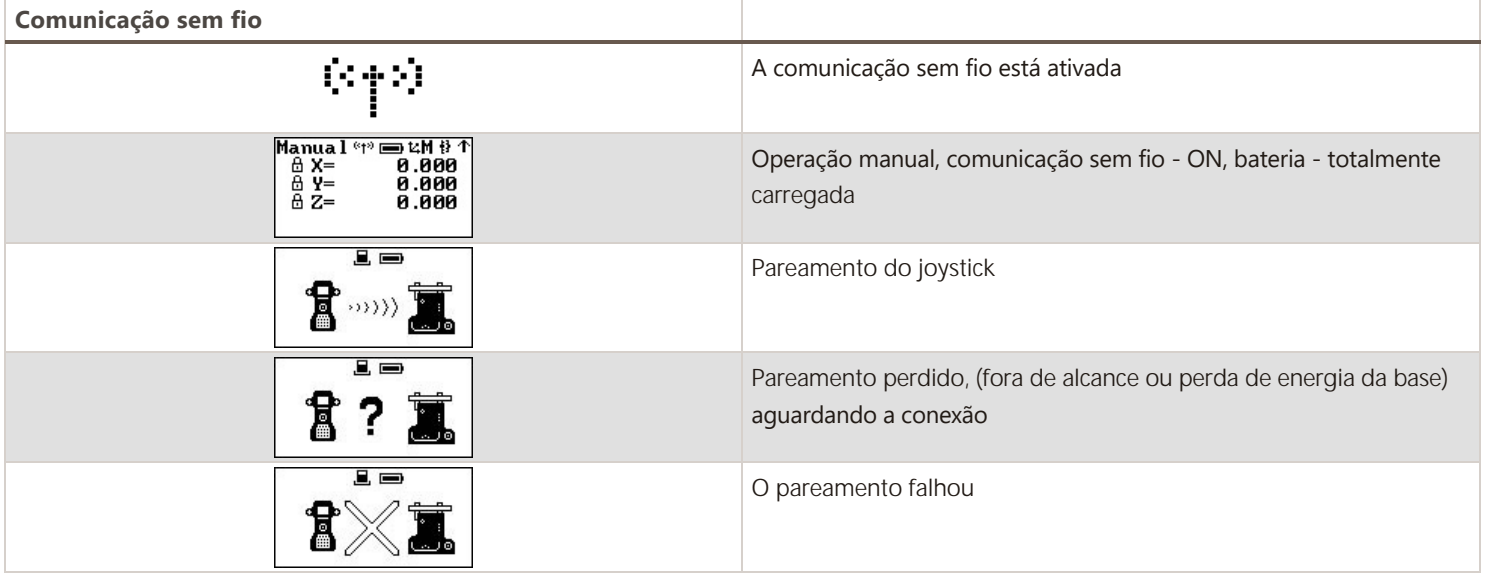

**www.renishaw.com.br**

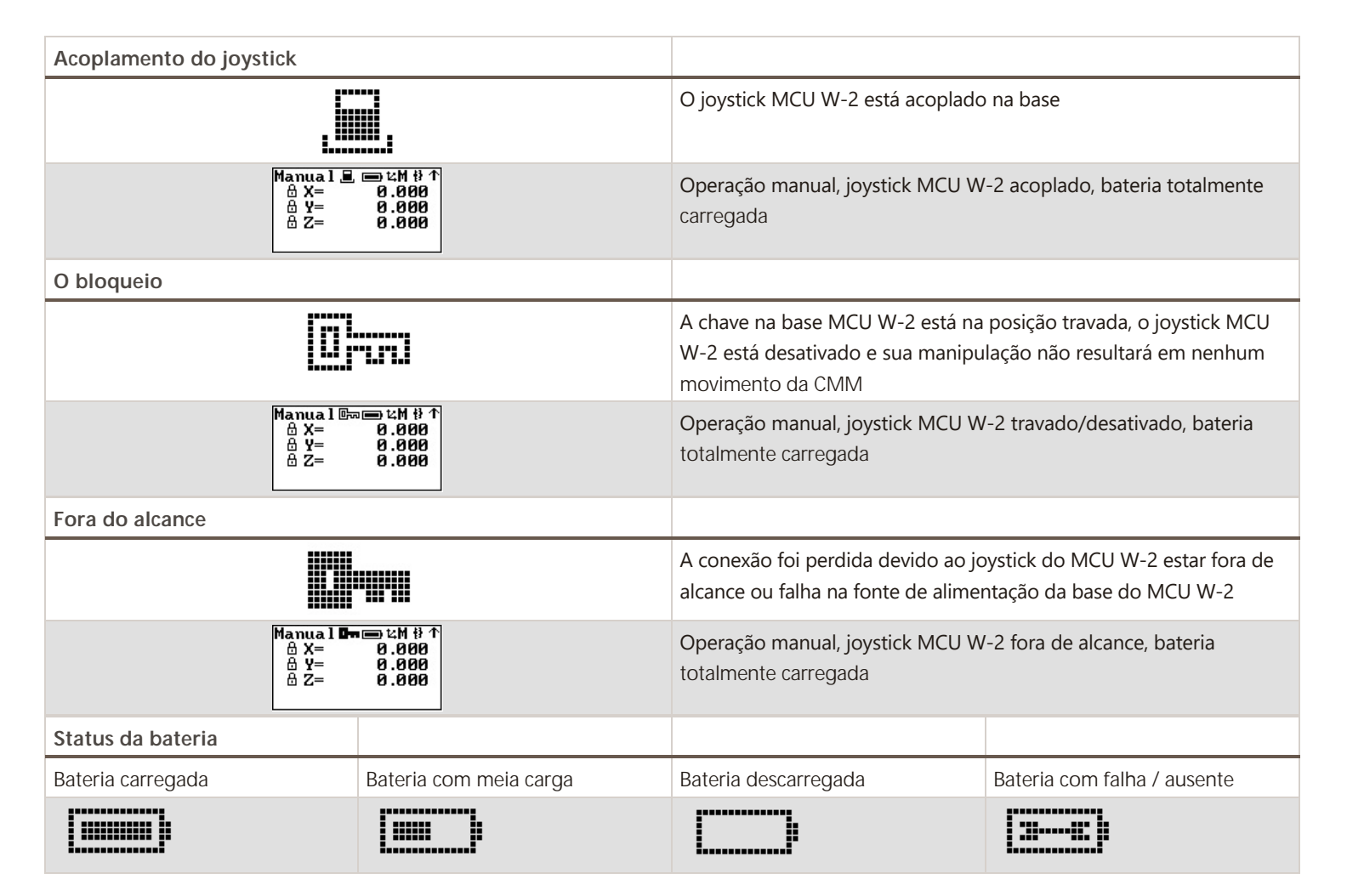

#### Luz de fundo da tela com economia de energia

Se o joystick não for usado por 60 segundos, a luz de fundo se apaga.

Para ativar a luz de fundo da tela, pressione o botão de ativação do joystick.

**www.renishaw.com.br**

# Instalação do MCU

# Códigos das peças

Existem vários joysticks MCU disponíveis:

- A-5331-0015 Kit MCUlite-2
- A-5734-0100 Kit MCU5-2
- A-5734-1200 Kit MCU W-2 (baterias não inclusas \*)

#### Versão botão cinza

- A-6078-0258 MCUlite-2
- A-5734-0900 MCU5-2
- A-5734-1400 MCU W-2
- A-5331-0020 HT20
- A-5735-0400 HT500
- A-5734-1300 HT500RC

**\* NOTA:** Os kits MCU W e MCU W‐2 não incluem baterias. Ao emitir um pedido, lembre‐se de incluir o kit de bateria MCU W (código Renishaw A-5381-0095).

Cada um desses kits é fornecido com um cabo flexível de joystick de 5 m. Cabos de reposição estão disponíveis no fornecedor de sua máquina ou diretamente na Renishaw.

Cabo A-1016-8098 - 5 m

# Conectando o MCU ao sistema UCC

Os kits de joystick MCU incluem um cabo flexível de 5 m fornecido como padrão. O cabo é conectado a partir do conector D de 9 pinos na parte traseira do MCU a um conector D de 9 pinos na parte traseira do SPA3-2.

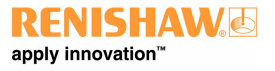

**www.renishaw.com.br**

#### Conectando ao SPA3-2

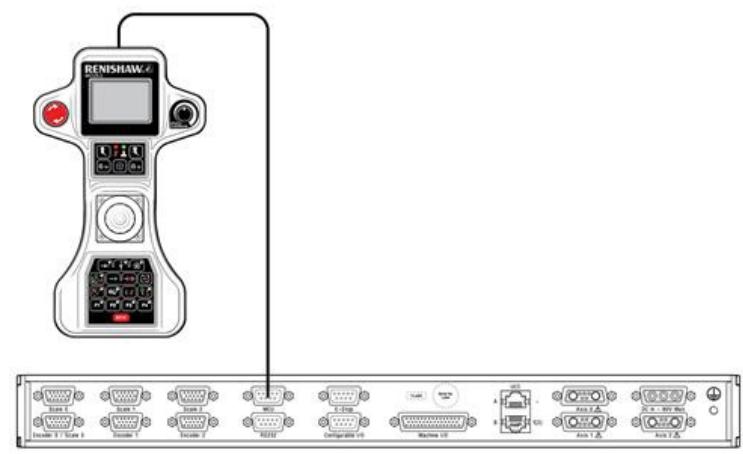

O botão de parada de emergência no MCU5‐2 ou MCU W‐2 tem um circuito dedicado que é alimentado diretamente na parte traseira do servo amplificador de potência SPA3‐2 ou comando UCC.

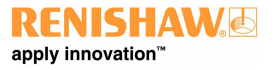

# Detecção de falhas no MCU

Muitos problemas operacionais podem ser resolvidos verificando os LEDs de status do MCU, a configuração do sistema e as condições operacionais atuais.

**NOTA:** Tal como acontece com a maioria dos equipamentos auxiliares conectados por cabo, o cabo real é a parte mais vulnerável, particularmente com um joystick que pode ficar preso na peça em inspeção, puxado pelo movimento da máquina, pisado, etc. com o MCU, o primeiro passo deve ser examinar o cabo.

# Operação suspeita de joystick ou botões

Existe um programa de teste abrangente para a operação do joystick MCU e a função do botão no UCCassist‐2. Consulte o manual do usuário UCCassist-2 (código Renishaw H-1000-5224) para mais detalhes.

# O joystick não moverá a CMM

Várias condições devem ser satisfeitas antes que movimentos controlados por joystick possam ser efetuados:

- O joystick deve estar conectado ao UCC e ter sido definido no arquivo de configuração
- O joystick deve estar "ativado"
- O botão "ativar joystick" do MCU deve ser pressionado
- Os bloqueios de eixo não devem ser aplicados
- · O software da aplicação CMM deve estar no modo manual (joystick)
- O apalpador não deve estar "defletido", a menos que a desativação do apalpador esteja ativada
- Nenhuma chave limite deve estar aberta, a menos que esteja desabilitada
- A posição da CMM deve estar dentro de todos os "limites programáveis" se estiverem ativados

### As velocidades são muito baixas ou muito altas

- Verifique a correção das velocidades e acelerações do joystick definidas no arquivo de configuração UCC
- Verifique o funcionamento da chave rápido/lento velocidades mais altas serão obtidas quando esta chave estiver ativa

# Os motores desengatam durante a operação do joystick

- Se a velocidade máxima do joystick estiver definida para um valor alto, a máquina pode exceder a velocidade máxima de movimento e pode causar um erro de excesso de velocidade
- Se a aceleração máxima do joystick for muito alta, os sinais do motor podem tentar exceder os limites de overdrive e causar uma falha de overdrive
- Se os ganhos proporcionais do sistema forem muito altos ou os ganhos de velocidade forem muito baixos, pode ocorrer uma falha de overdrive

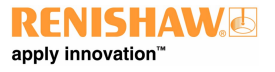

**www.renishaw.com.br**

# O overdrive de velocidade não funciona corretamente

Este recurso deve ser ativado separadamente da função geral de ativação do joystick. Ele é uma entrada no arquivo de configuração UCC

**NOTA:** O overdrive de velocidade SOMENTE funciona em movimentos DCC e digitalização. Ele não está operacional quando o  $\overline{I}$ MCU está no modo manual (joystick).

# Os servos não engatam

- E-STOP não conectado corretamente
- E-STOP ainda ativo
- Uma chave limite externa está ativada

# Sem exibição da tela

Verifique a conexão do cabo

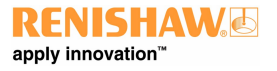

**www.renishaw.com.br**

# Manutenção do MCU

O MCU5-2 e o MCU W-2 não possuem peças que possam ser reparadas pelo usuário. Há um folheto de reparo E-STOP (código Renishaw H-1000-7601) disponível para esses joysticks. Se uma unidade apresentar defeito por qualquer outro motivo, ela deverá ser devolvida ao centro de serviços Renishaw mais próximo

O MCU deve ser mantido limpo com um pano limpo, úmido e sem fiapos.

**ATENÇÃO:** Não use solventes.

Os cabos de conexão de reposição podem ser adquiridos por meio do provedor CMM ou diretamente da Renishaw:

**ATENÇÃO:** Siga sempre as instruções de segurança fornecidas neste manual. Não fazer isso pode afetar adversamente o desempenho do sistema MCU e/ou causar ferimentos pessoais.

**NOTA:** As superfícies externas de todos os componentes do sistema podem ser limpas com um pano umedecido em água, mas todas as partes devem ser mantidas secas. Mantenha os contatos do MCU limpos e livres de impurezas usando material não abrasivo.

**www.renishaw.com.br**

# Requisitos

# Requisitos de software para instalação

A versão necessária do UCCsuite:

- MCUlite-2 UCCsuite 4.9 e posterior
- MCU5-2 UCCsuite 4.9 e posterior
- MCU W-2 UCCsuite 4.9 e posterior

# Requisitos de especificação PSU para operação do MCU W‐2

Caso seja necessária uma PSU de reposição, recomenda‐se que ela seja adquirida da Renishaw, ou deve atender às seguintes especificações:

- $\bullet$  Saída +24 Vdc, 0,6 A
- Conector jack DC de 2,5 mm (centro positivo)
- Para estar em conformidade com a legislação de segurança elétrica, o negativo de alimentação deve ser conectado ao aterramento da entrada CA, deve ser tolerante a falha única e aprovado pela EN 60950‐1

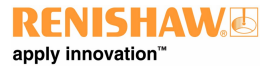

# Base MCU W-2 - ligando e desligando

A chave da base MCU W‐2 foi projetada para controlar o uso do joystick MCU W‐2, ou seja, para ativá‐lo ou desativá‐lo quando necessário.

# Ativação e desativação do joystick MCU W‐2

Para ativar o joystick o operador deve inserir a chave conforme a figura e girá‐la de OFF para ON. Essas posições são claramente indicadas na base do MCU W-2.

O operador pode desativar o joystick colocando a chave em OFF e removendo a chave da base. Isso evita que a CMM seja movida por meio do joystick.

A chave só é removível quando está na posição OFF, o que é confirmado por um símbolo de chave exibido na tela do MCU W‐2.

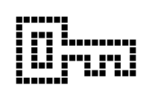

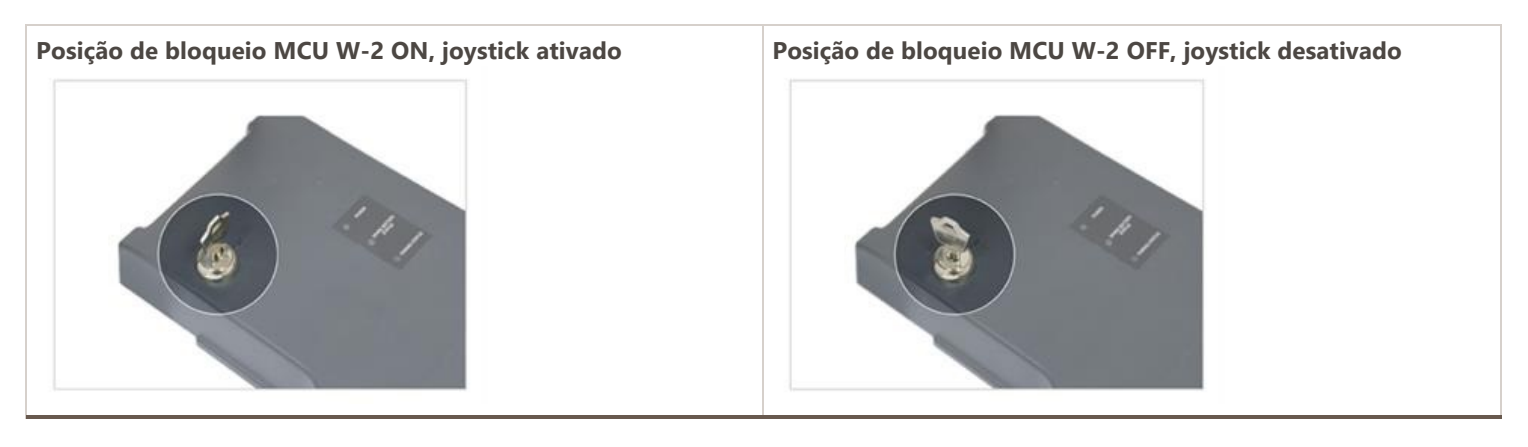

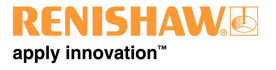

# Pareando o joystick MCU W-2 com a base

O MCU W‐2 é fornecido pré‐pareado e este procedimento só é necessário se parte do sistema for substituída.

Antes de parear a base MCU W-2 com o joystick, certifique-se de que:

- O cabo de alimentação da base MCU W‐2 está desconectado
- A bateria no joystick MCU W-2 foi removida

# Para parear o joystick MCU W‐2 com a base, faça o seguinte:

1. Conecte a energia para a base.

2. Aguarde cinco segundos para que a base seja ligada e a sequência de inicialização do LED seja concluída.

3. Pressione e segure o botão de reinicialização da base até que o LED de status de pareamento pisque rapidamente em azul. Isso normalmente demora três segundos.

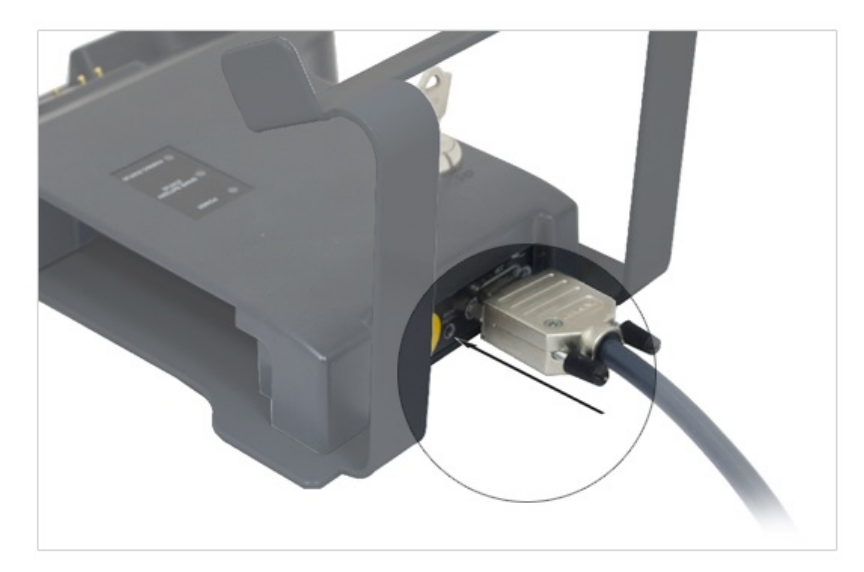

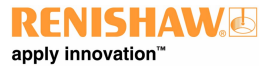

#### **www.renishaw.com.br**

4. Aguarde até que o pareamento falhe, indicado pelo LED de status de pareamento que fica vermelho contínuo. Isso normalmente leva um minuto.

5. Remova a alimentação da base e aguarde os LEDs desligarem.

6. Substitua a alimentação da base.

7. Aguarde até que o LED da base de pareamento fique VERMELHO e, em seguida, pressione e segure o botão de reinicialização da base até que o LED de status de pareamento pisque em azul.

8. Pressione e segure o botão de seleção de modo e insira a bateria. A sequência de conexão é iniciada quando você vê )))) na tela LCD – pare de pressionar o botão de seleção de modo.

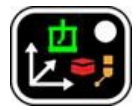

9. O pareamento é bem‐sucedido quando o LED de status do pareamento fica azul contínuo.

10. Se não for bem‐sucedido, o tempo limite da base estará esgotado após dois minutos e o status de pareamento ficará vermelho contínuo. Se isso ocorrer, reinicie o procedimento completo novamente.

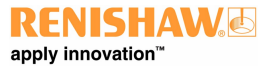

**www.renishaw.com.br**

# O alcance operacional da comunicação MCU W‐2 Bluetooth®

O link de comunicação sem fio opera até um alcance de 25 m de linha de visão entre o joystick MCU W‐2 e a base. O alcance fora da linha de visão depende do número e tipo de obstáculos.

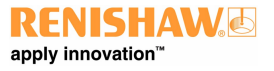

**www.renishaw.com.br**

# O uso das etiquetas de identificação

As etiquetas MCU W‐2 devem ser usadas para combinar o joystick com sua base MCU W‐2 pareada. Elas se destinam a evitar confusão se vários sistemas MCU W‐2 estiverem operando na mesma área. Certifique‐se de que as etiquetas de identificação estejam coladas no joystick e na base do MCU W-2. Certifique-se de que as etiquetas de ID sejam atualizadas se um joystick MCU W-2 estiver pareado com uma nova base.

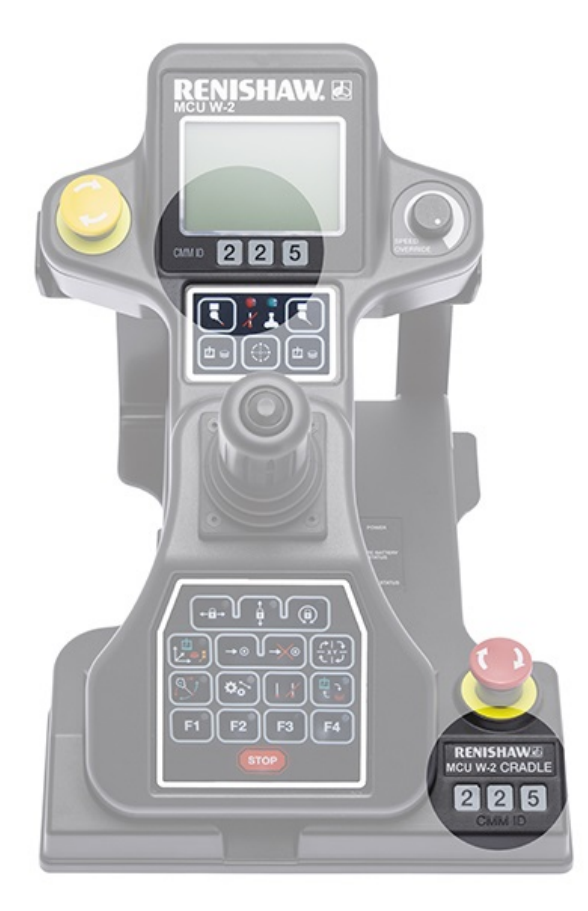

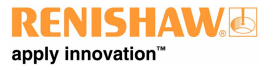

**www.renishaw.com.br**

# Indicadores LED na base MCU W-2

Há três LEDs na base MCU W‐2.

A especificação dos LEDs da MCU W‐2 é a seguinte:

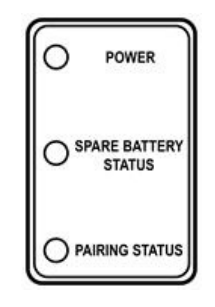

# LED de alimentação

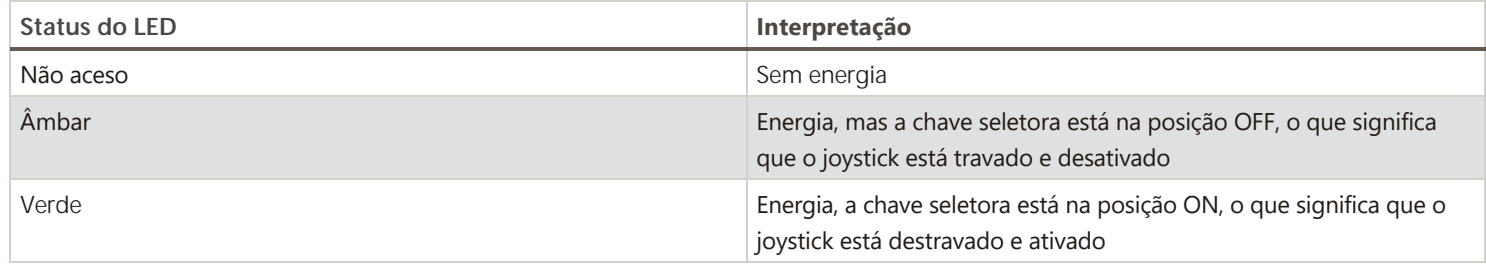

# LED de status da bateria sobressalente

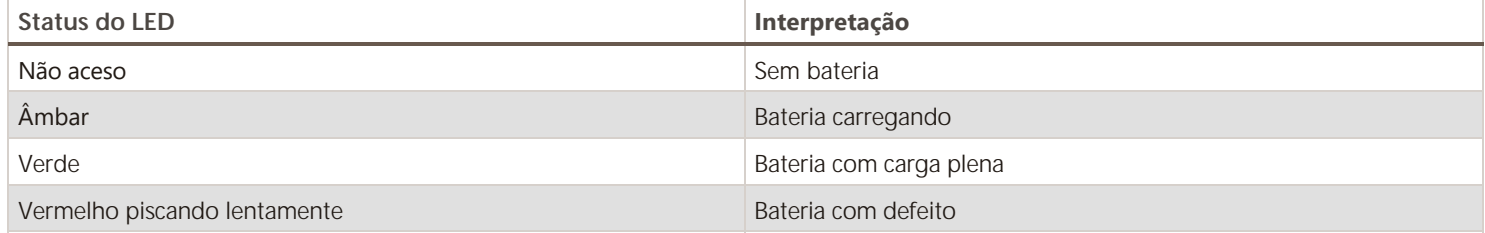

# LED de status da pareamento

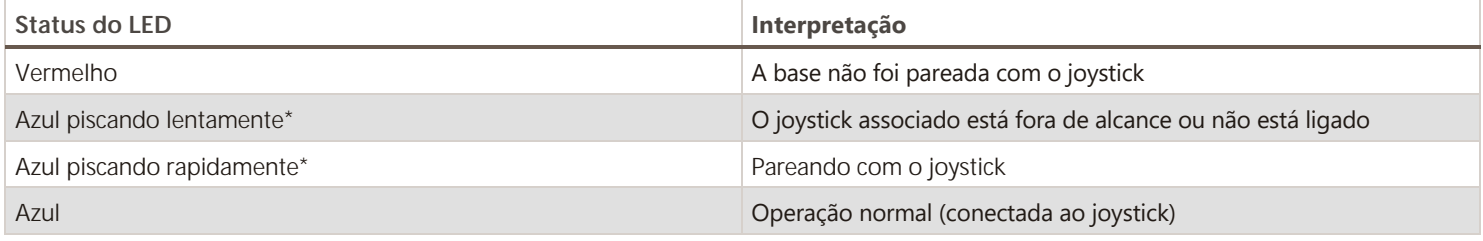

Quaisquer outras combinações de cores ou padrões intermitentes são classificadas como erro.

**\*OBSERVAÇÃO:** Um flash lento é duas vezes por segundo, rápido é cinco vezes por segundo.

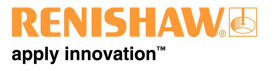

# Operação e manutenção da bateria MCU W‐2

O sistema MCU W‐2 requer duas baterias. Uma bateria deve ser colocada no joystick e a sobressalente deve ser mantida na base onde é continuamente recarregada quando o mesmo é alimentado e ligado. A bateria do aparelho é recarregada automaticamente quando é recolocada na base, portanto, deve ser devolvida sempre que o joystick não estiver em uso.

# Primeiro uso do MCU W-2

Antes de usar o MCU W-2 pela primeira vez, verifique as baterias quanto a danos ou vazamentos. Se forem encontrados danos ou vazamentos na bateria, não use a bateria. As baterias são fornecidas com 30% de carga e podem ser usadas imediatamente.

O status de carga da bateria é confirmado na exibição da tela.

Quando o status de carga da bateria estiver baixo, o que é indicado na exibição da tela e um bipe audível, substitua‐a pela bateria sobressalente da base.

# Manutenção

Uma bateria nova e totalmente carregada alimenta o MCU W‐2 por pelo menos 8 horas em condições normais de uso. Temperaturas elevadas reduzirão a vida útil da bateria. Se bipes audíveis forem ouvidos no aparelho, isso significa que a bateria está fraca. A bateria do joystick deve ser trocada pela que está na base ou, alternativamente, substitua o joystick na base para recarregar.

# Segurança relacionada ao uso da bateria MCU W‐2

Consulte a seção apropriada sobre informações de segurança do MCU W‐2.

**Renishaw Latino Americana Ltda** Calçada dos Cravos 141 C.C. Alphaville CEP 06453-053 Barueri SP, Brasil

T +55 11 4195 2866 F +55 11 4195 1641 E brazil@renishaw.com

www.renishaw.com.br

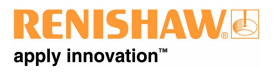

**Para contatos em todo o mundo, visite [www.renishaw.com.br/contato](https://www.renishaw.com.br/contato)**